### Ouvrir automatiquement une carte mémoire USB dans l'explorateur - Windows 11

#### Par **Clément JOATHON** Dernière mise à jour : **19/09/2023**

Lorsque vous insérez une carte mémoire dans le lecteur intégré à votre ordinateur, Windows 11 peut vous demander l'action à effectuer ou bien ne rien faire du tout. Vous pouvez configurer le système pour qu'il ouvre automatiquement la carte dans l'explorateur de fichiers.

1. Cliquez avec le bouton droit de la souris sur le bouton **Démarrer**.

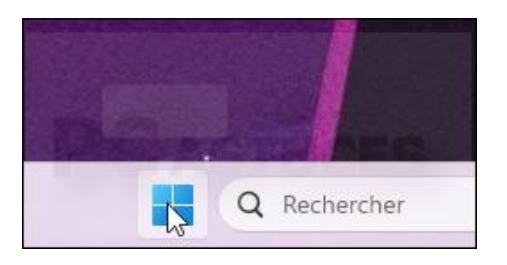

2. Cliquez sur **Paramètres**.

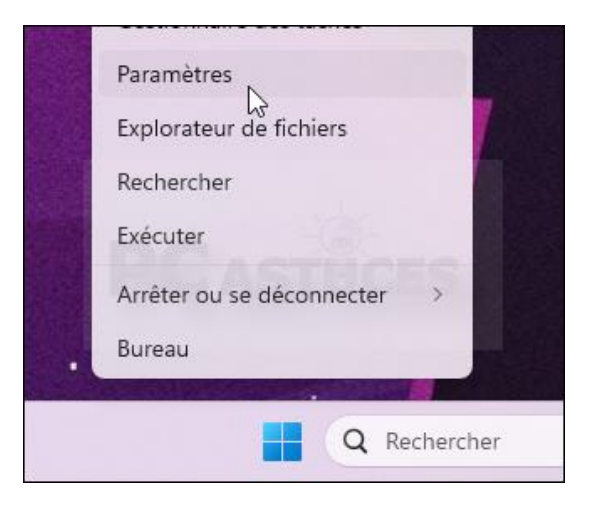

3. Dans la colonne de gauche, cliquez sur **Bluetooth et appareils**.

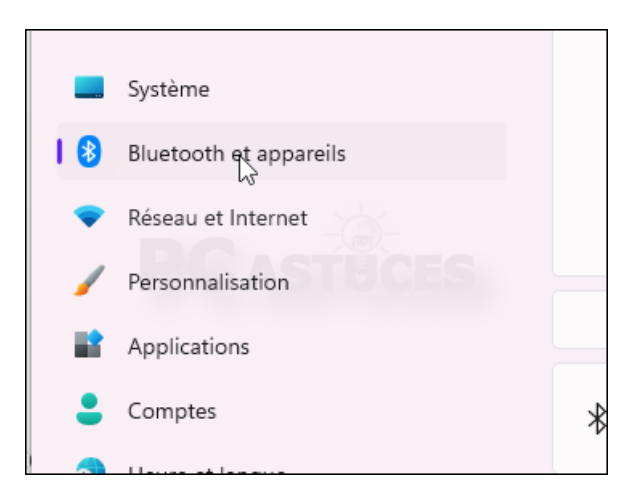

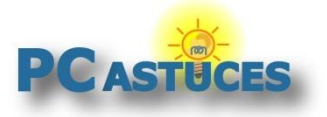

#### 4. Cliquez sur **Exécution automatique**.

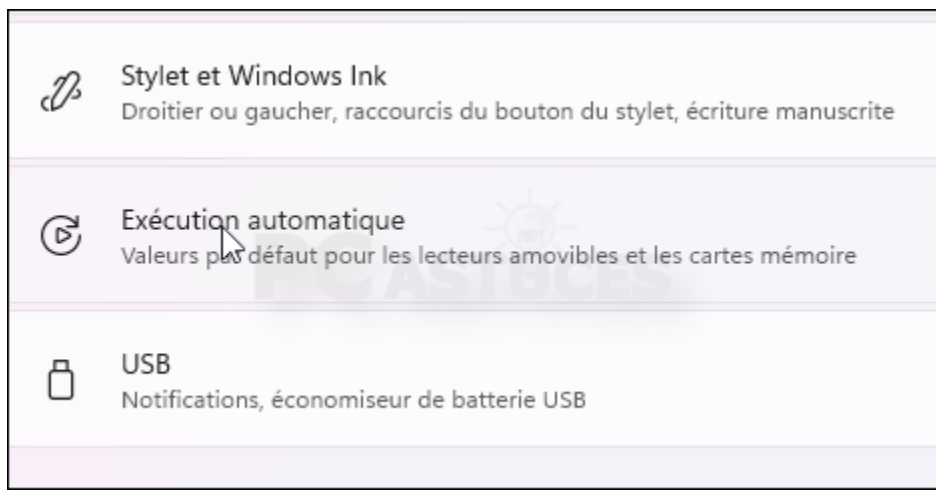

5. Déroulez la liste **Carte mémoire**.

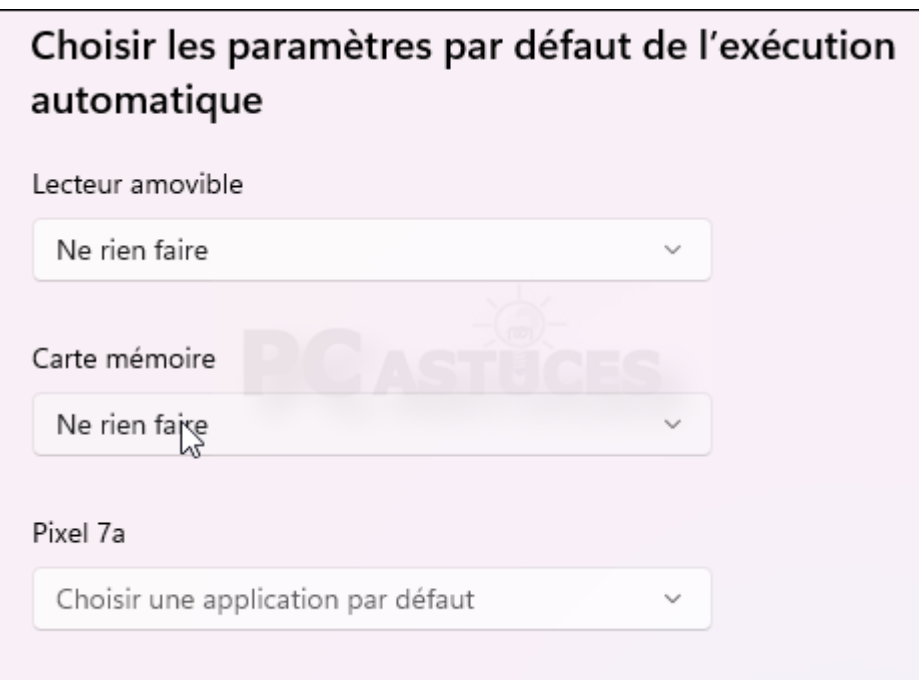

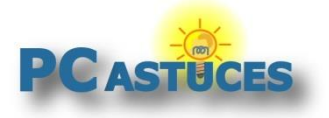

6. Sélectionnez l'option **Ouvrir le dossier et afficher les fichiers (Explorateur de fichiers)**.

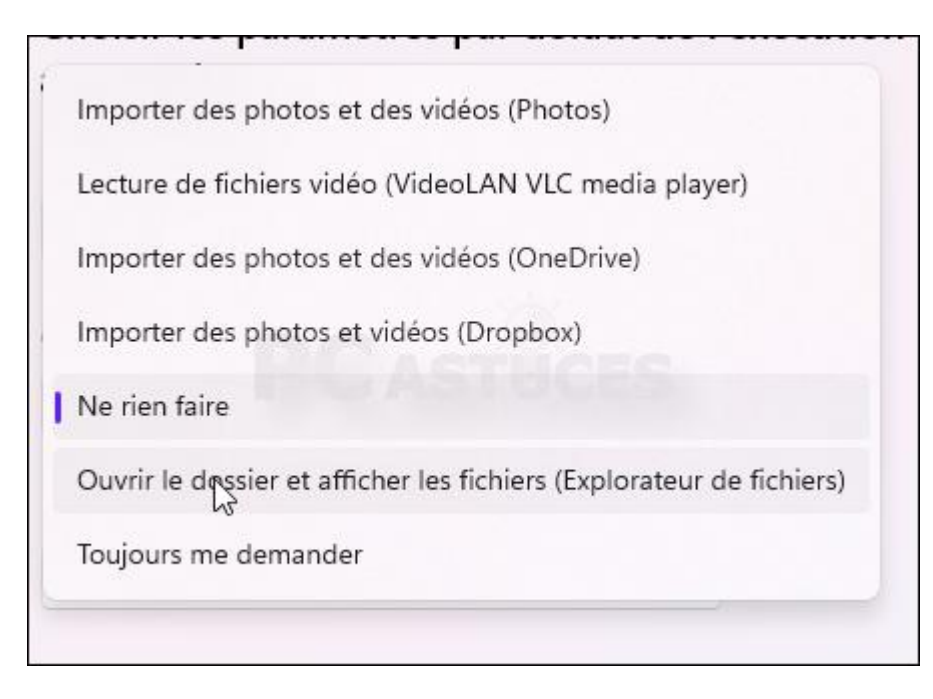

7. Désormais, lorsque vous insérez une carte mémoire dans le lecteur de votre ordinateur, elle sera automatiquement ouverte dans l'explorateur.

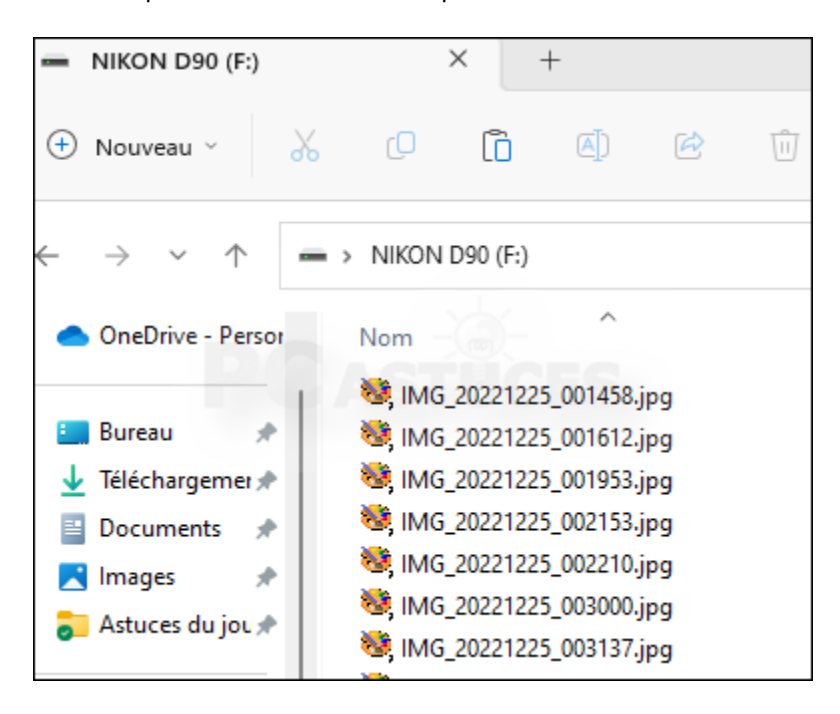

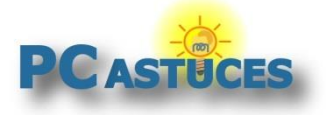

## Pour aller plus loin

Des remarques, des questions ? Fiche mise à jour et commentaires disponibles en ligne sur PC Astuces à l'adresse suivante :

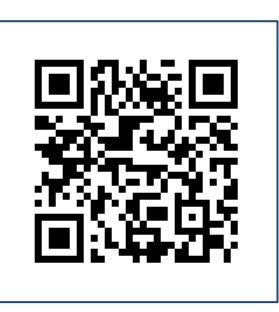

https://www.pcastuces.com/pratique/astuces/7028.htm

## Conditions d'utilisation

Ce document peut librement être utilisé à but informatif dans un cadre personnel, scolaire ou associatif. Toute autre utilisation, notamment commerciale est interdite. Il ne peut pas être modifié, vendu, ni distribué ailleurs que sur PC Astuces.

# À propos

PC Astuces est un site d'entraide informatique **entièrement gratuit**.

- Des milliers d'astuces et de guides pratiques détaillés pas à pas.
- Téléchargez gratuitement des logiciels et des applications testées par nos soins.
- Personnalisez votre Bureau avec des milliers de fonds d'écran.
- Tous les jours, une newsletter par email avec du contenu inédit.
- Un problème ? Posez vos questions sur notre Forum et obtenez rapidement des solutions efficaces.

#### https://www.pcastuces.com